# Vostro 15 3000 Series

# Quick Start Guide

快速入门指南 快速入門指南 빠른 시작 안내서

# 1 Connect the power adapter and press the power button

连接电源适配器并按下电源按钮 連接電源轉接器然後按下電源按鈕 電源アダプタを接続し、電源ボタンを押す 전원 어댑터를 연결하고 전원 버튼을 누릅니다

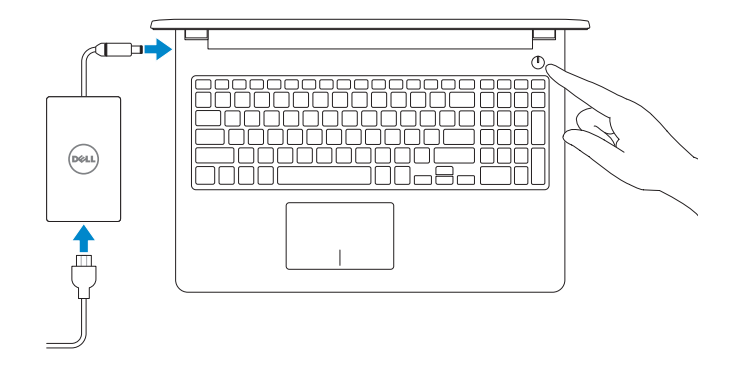

# 2 Finish operating system setup

完成操作系统设置 | 完成作業系統設定 オペレーティングシステムのセットアップを終了する | 운영 체제 설치 완료

### Ubuntu

Follow the instructions on the screen to finish setup. 按照屏幕上的说明完成设置。 按照螢幕上的指示完成設定 画面に表示される指示に従ってセットアップを終了します。 설치를 완료하려면 화면의 지침을 따릅니다.

#### Windows 7

#### Set a password for Windows

设置 Windows 密码 | 設定 Windows 密碼 Windows のパスワードを設定する | Windows 암호 설정

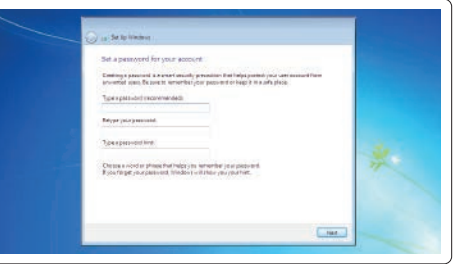

#### Connect to your network

连接到网络 | 連接網路 ネットワークに接続する | 네트워크에 연결

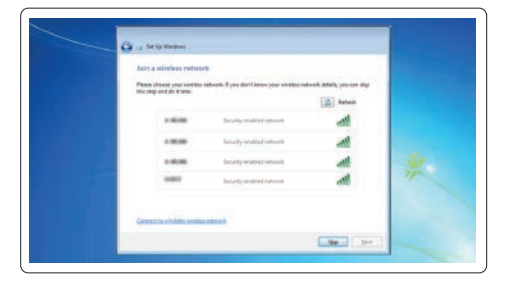

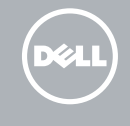

Regulatory type 管制类型 | 安規類型 認可タイプ | 규정 유형

註: 如果您要連線至安全的無線網路,請在提示下輸入存取無線網路的密碼。

クメモ: セキュアなワイヤレスネットワークに接続している場合は、プロンプトが表示されたら ■<br>■ ワイヤレスネットワークにアクセスするパスワードを入力します。

주: 보안 무선 네트워크에 연결하는 경우 무선 네트워크 액세스를 묻는 메시지가 표시되면 암호를 입력합니다.

#### Protect your computer

保护您的计算机 | 保護您的電腦 コンピュータを保護する | 컴퓨터 보호

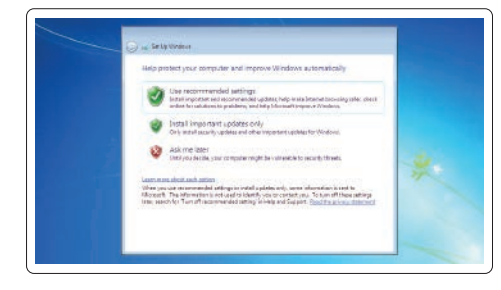

<u> A TIMO NO TIMO NA PINANA NA N</u> 08M74PA00

#### Product support and manuals

产品支持和手册 產品支援與手冊 製品サポートとマニュアル 제품 지원 및 설명서

Dell.com/support Dell.com/support/manuals Dell.com/support/windows Dell.com/support/linux

Contact Dell 与 Dell 联络 | 與 Dell 公司聯絡 デルへのお問い合わせ | Dell에 문의하기

Dell.com/contactdell

Regulatory and safety 管制和安全 | 管制與安全 認可と安全性 | 규정 및 안전

Dell.com/regulatory\_compliance

Regulatory model 管制型号 | 安規型號 認可モデル | 규정 모델

P47F

P47F007

Computer model 计算机型号 | 電腦型號 コンピュータモデル | 컴퓨터 모델

Vostro 15-3561 Vostro 15-3561 系列

#### $\mathbb Z$  NOTE: If you are connecting to a secured wireless network, enter the password for the wireless network access when prompted.

2 注: 如果您要连接加密的无线网络, 请在提示时输入访问该无线网络所需的密码。

© 2016 Dell Inc.

© 2016 Microsoft Corporation. © 2016 Canonical Ltd.

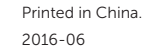

# Features

功能部件 | 功能 | 外観 | 기능

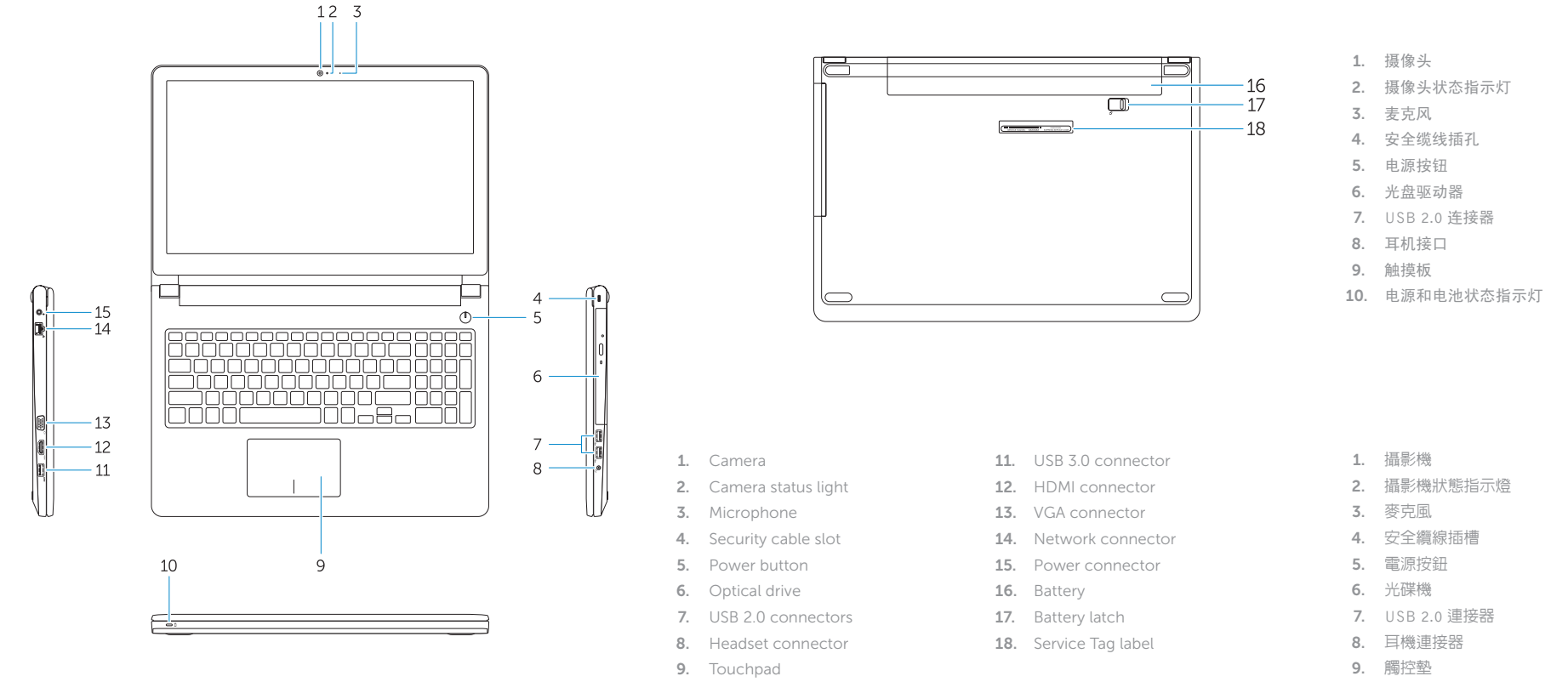

10. Power and battery-status light

11. USB 3.0 连接器 12. HDMI 连接器 13. VGA 接口 14. 网络接口 15. 电源连接器 16. 电池 17. 电池闩锁 18. 服务标签

10. 電源和電池狀態指示燈

11. USB 3.0 連接器 12. HDMI 連接器 13. VGA 連接器 14. 網路連接器 15. 電源連接器 16. 電池 17. 電池閂鎖 18. 服務標籤

1. カメラ

2. カメラステータスライト

3. マイク

4. セキュリティケーブルスロット

5. 電源ボタン

6. オプティカルドライブ 7. USB 2.0 コネクタ 8. ヘッドセットコネクタ 9. タッチパッド

10. 電源およびバッテリーステータス

ライト 11. USB 3.0 コネクタ 12. HDMI コネクタ 13. VGA コネクタ 14. ネットワークコネクタ 15. 電源コネクタ 16. バッテリー 17. バッテリーラッチ 18. サービスタグラベル

 $F5$  $\rightarrow$  $F6$  $\rightarrow$ 

 $F8$ 

切换到外部显示器 | 切換至外部顯示器 外部ディスプレイに切り替える | 외부 디스플레이로 전환

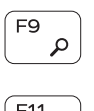

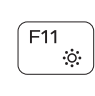

1. 카메라

打开/关闭无线功能 | 啓動/關閉無線功能 ワイヤレスをオン /オフにする | 무선 끄기 /켜기

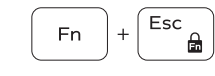

- 2. 카메라 상태 표시등 3. 마이크
- 
- 4. 보안 케이블 슬롯
- 5. 전원 버튼
- 6. 광학 드라이브
- 7. USB 2.0 커넥터
- 8. 헤드셋 커넥터
- 9. 터치패드
- 10. 전원 및 배터리 상태 표시등
- 13. VGA 커넥터 14. 네트워크 커넥터 15. 전원 커넥터 16. 배터리 17. 배터리 래치

11. USB 3.0 커넥터 12. HDMI 커넥터

- メモ: 詳細は、 Dell.com/support/manualsの「オーナーズマニュアル」を参照してください。
- $\blacktriangle$ 주: 자세한 내용은 Dell.com/support/manuals의 소유자 설명서를 참조하십시오.

18. 서비스 태그 라벨

## Shortcut keys

快捷键 | 捷徑鍵 ショートカットキー | 바로가기 키

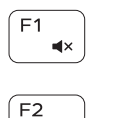

 $\blacksquare$ 

 $F3$ 

 $F4$  $H =$ 

#### Mute audio 静音 | 靜音

消音する | 오디오 음소거

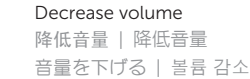

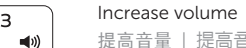

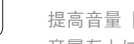

提高音量 | 提高音量 音量を上げる | 볼륨 증가

#### Previous track

上一个曲目 | 上一首曲目 前のトラック | 이전 트랙

### Play/Pause

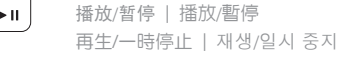

# - '로

### Next track

下一个曲目 | 下一首曲目

次のトラック | 다음 트랙

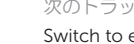

Switch to external display

Search 搜索 | 搜尋 検索 | 검색 Decrease brightness

## 降低亮度 | 降低亮度 輝度を下げる | 밝기 감소

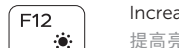

Increase brightness

提高亮度 | 增加亮度 輝度を上げる | 밝기 증가

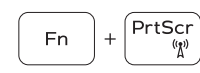

#### Turn off/on wireless

## Toggle Fn-key lock 切换 Fn 键锁定 | 切換 Fn 鍵鎖定

Fn キーロックを切り替える | Fn 키 잠금 전환

#### NOTE: For more information, see *Owner's Manual* at Dell.com/support/manuals .

注: 有关详细信息,请参阅 Dell.com/support/manuals 上的用户手册。

註: 如需更多資訊,請參閱 Dell.com/support/manuals 中的擁有者手冊。